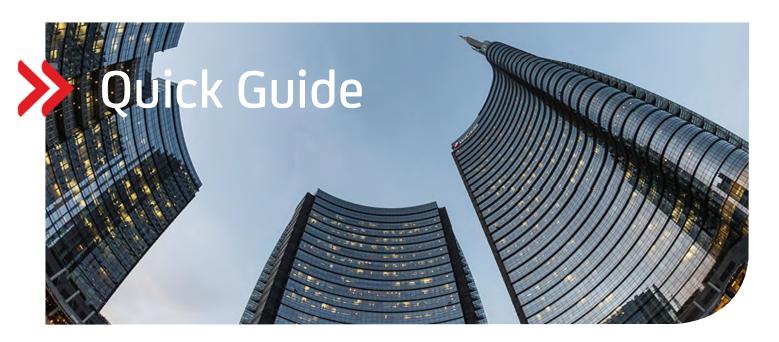

UC eBanking global

## Show potential signees

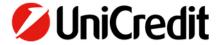

## **GENERAL**

This Quick Guide describes the new functionality to display potential signees for partially authorised payments.

## **PRECONDITION**

None

## **SHOW POTENTIAL SIGNEES**

If "Open payments" include payments where there is already a first signature and they are "partially authorised", you can see which potential signees are permitted to sign this payment:

"Payments" - "Open Payments"

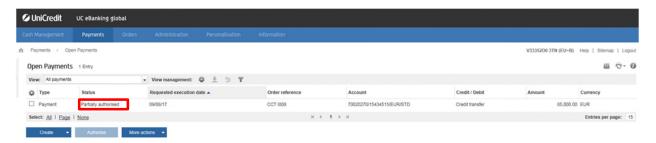

Click on the payment to see the payment details. Choose "Show potential signees" within the drop-down box "More actions".

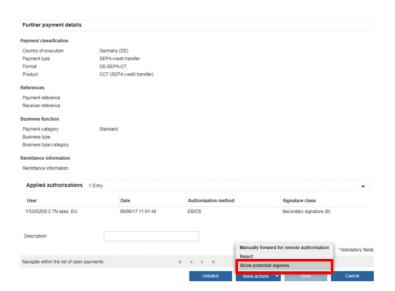

You will receive an overview with all potential signees:

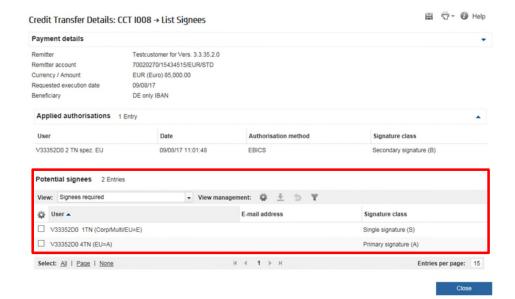